## **Gestion des groupes d'utilisateurs**

Créer des groupes d'utilisateurs vous permet de gérer les droits (permissions) des membres du groupe.

## **Ajouter un groupe d'utilisateurs**

Vous pouvez créer un nouveau groupe utilisateur via :

L'onglet « **Utilisateurs & Groupes** » du menu administration puis dans l'onglet « **Groupes** ». Cliquez sur l'icône ...

## Vous arrivez sur la fenêtre suivante :

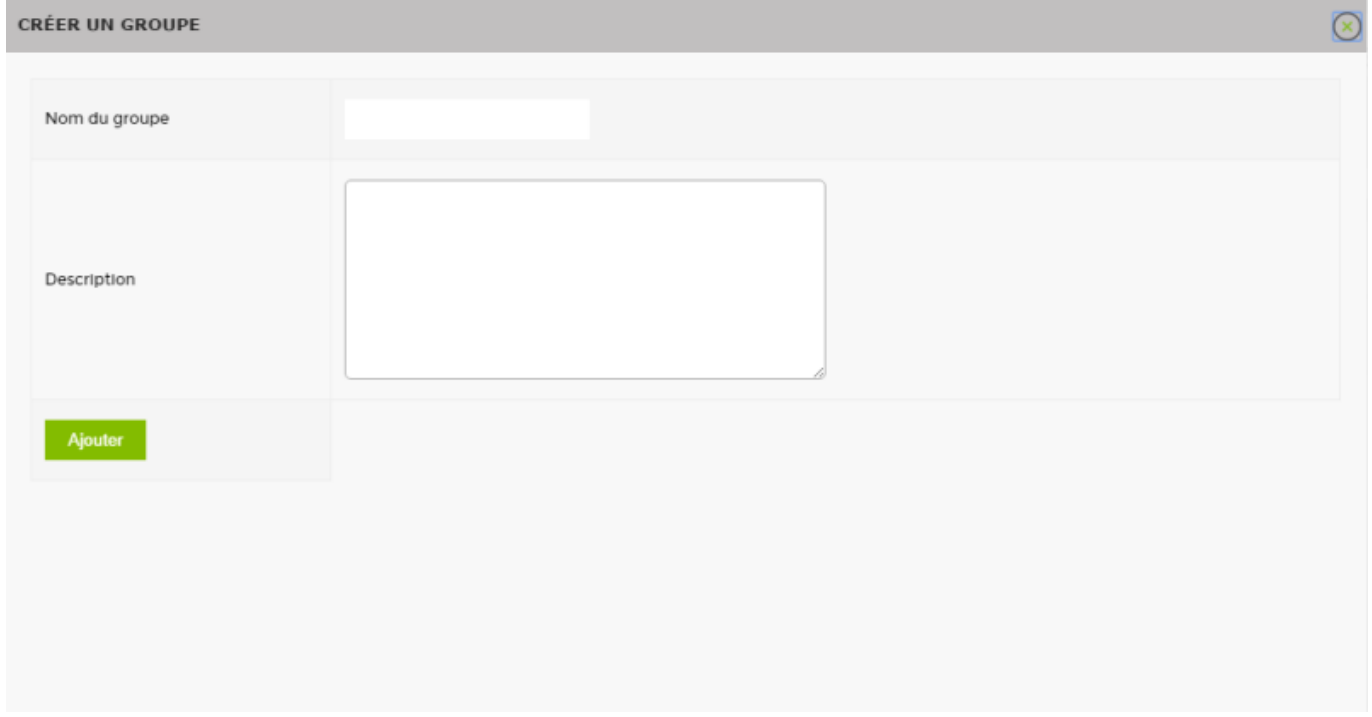

Remplissez les champs et cliquez sur Ajouter.

## **Donner des droits au utilisateurs du groupe**

Depuis la page de gestion des groupes, cliquez sur l'icone  $\mathbb{Q}$  du groupe que vous voulez paramétrer.

Vous arrivez sur la page suivante :

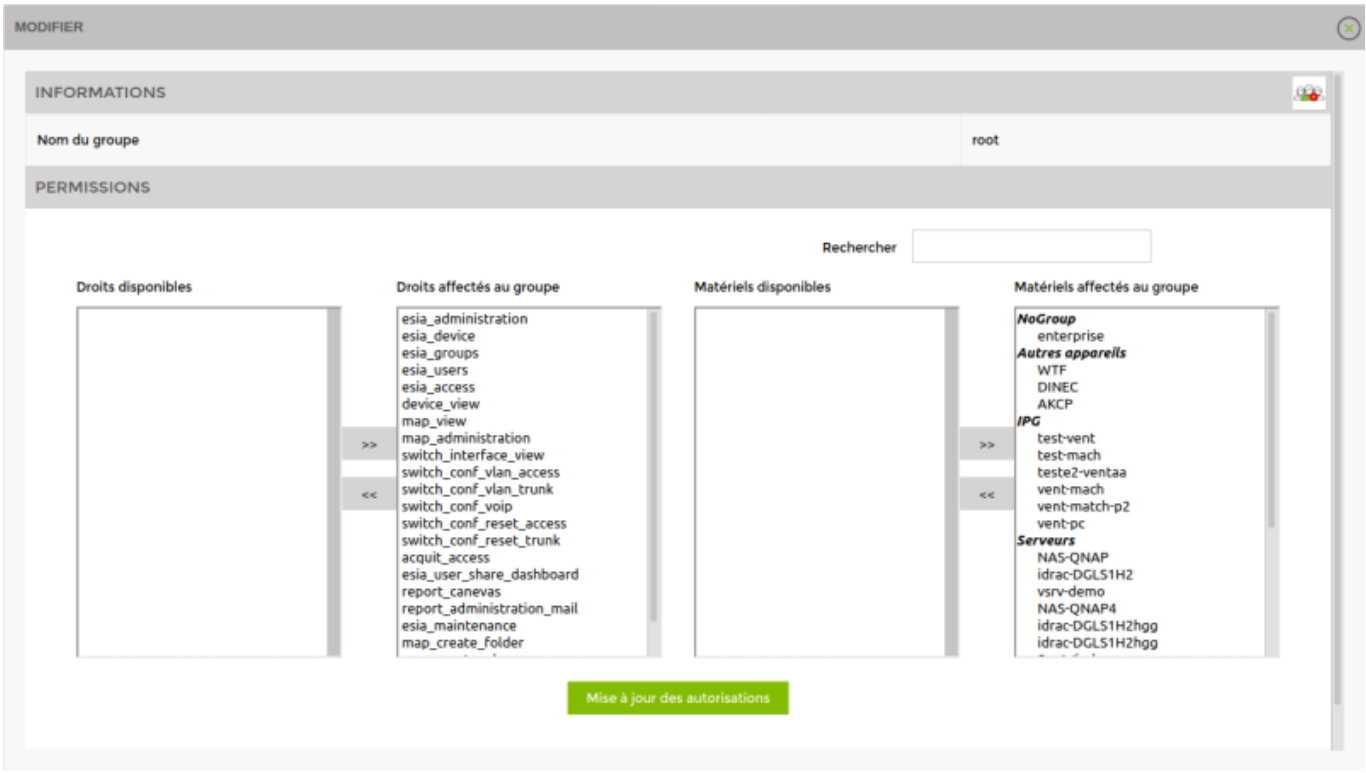

Dans cette fenêtre, vous pouvez ajouter ou retirer des droits et du matériel simplement en cliquant dessus.

Une fois vos choix effectués, cliquez sur « Mises à jour des autorisations ».

Pour créer des utilisateurs, rendez-vous sur la [Gestion des utilisateurs](https://wiki.esia-sa.com/interface/gestion_utilisateurs).

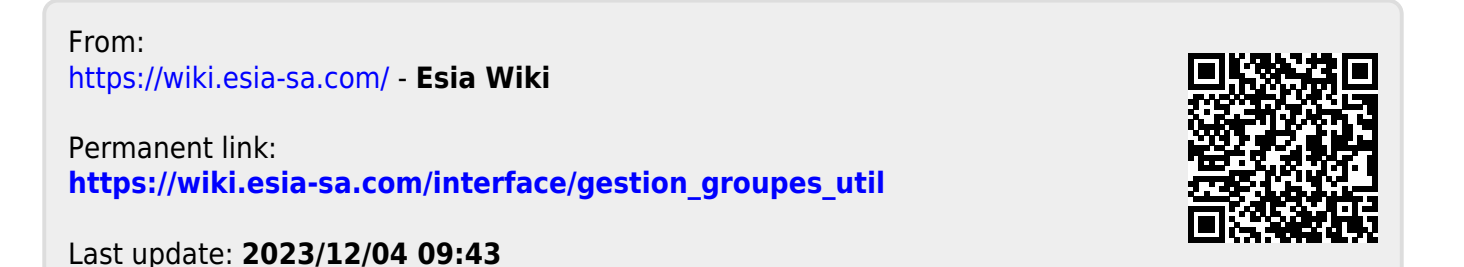